Prolog+CG

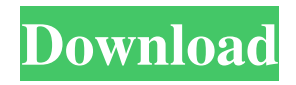

\* A Java implementation of Prolog with a graphical user interface \* A Prolog interpreter that can be used in a regular Java SE application \* A framework to create, view and update conceptual graphs \* A Prolog query interpreter \* Support for ontology languages, such as FOAF. \* Support for logical class hierarchies \* Support for inheritance and generalization \* Support for automated reasoning \* Support for predicate bindings \* Support

for event handling \* Support for logic specifications in a file-based language How to use Prolog+CG \* Simply extract the Prolog+CG.jar file to your CLASSPATH. \* Set a CLASSPATH environment variable that points to the path to the Prolog+CG.jar file. \* If you don't use a CLASSPATH variable, point the default CLASSPATH of the java executable to the path to the jar file. Example of a Prolog+CG query Query: EXPR(\[FOAF:Person, FOAF:name, FOAF:putative\_born\_in,

FOAF:occupation, FOAF:lives\_in, FOAF:name, FOAF:is\_in\]). Results:  $Person == == == == == ==$ 

+------------------------------+ | Person(1,

name1, born1, in1) | | Person(2, name2, born2, in2) | +------------------------------+

1) a Person of type Person with name 'name1', born-in 'born1' and lives-in 'in1'. 2) a Person of type Person with name 'name2', born-in 'born2' and lives-in 'in2'. This example also shows how to handle both 'type attribute values' and 'value attribute values'. Documentation \*

## Prolog+CG documentation is contained in the file documentation.html in the distribution. The HTML file is

compressed with gzip when a zip archive is created. \* Prolog+CG source code has been split into different classes and functions. This is done to make it easier to maintain and improve the software. In the distribution, this will be reflected by the files PrologCG.jar and PrologCG.src. Logic Specifications The Prolog+CG query interpreter supports the following logic specifications: \* Class Hierarchy \*

## Inheritance \* Generalization \* Inclusion \* Defined terms

**Prolog+CG Torrent [Updated]**

Prolog+CG Cracked 2022 Latest Version is a Prolog-based knowledge representation framework that consists of a Prolog interpreter that can run queries and display the results, a database backend that can serve as a repository for data, and an API that lets you connect the two. The Prolog interpreter: The Prolog interpreter

interprets queries and data as Prolog terms, process them and returns a result. The interpreter can use the Prolog data, available from the database backend, to evaluate queries. The API: The API is a set of basic Prolog interfaces that allow you to use the logic engine as a generic data repository. This allows you to easily switch database backends, so you can use it with RDBMS-based products and in other environments. The knowledge base: As of now, this is empty, but the API is designed to easily support different

backends, so you can extend it with your own knowledge base and try it out. The database backend: The Prolog+CG Free Download database backend is designed to store all data as Prolog terms, making it easy to modify and support. It has a log file that can be viewed via a web interface. This is the first release of Prolog+CG Torrent Download, so you can expect some growing pains. Please report any bugs here: Source Code: The source code is available at: PROLOG+CG is a simple application designed to provide you with a

Java implementation of Prolog, a programming language used for computational linguistics. The application comes with support for conceptual graphs, which makes it suitable for knowledge representation and formal narratology. Prolog+CG Description: Prolog+CG is a Prolog-based knowledge representation framework that consists of a Prolog interpreter that can run queries and display the results, a database backend that can serve as a repository for data, and an API that lets you connect the two. The Prolog

interpreter: The Prolog interpreter interprets queries and data as Prolog terms, process them and returns a result. The interpreter can use the Prolog data, available from the database backend, to evaluate queries. The API: The API is a set of basic Prolog interfaces that allow you to use the logic engine as a generic data repository. This allows you to easily switch database backends, so 09e8f5149f The Prolog+CG database is a branch of source code of the Prolog+CG application. It may be used by the user in order to develop extensions of the application and an interface for further people. Because the Prolog+CG database contains the Prolog+CG application, you may not change, drop or delete anything inside it. The Prolog+CG database may be used by the user to develop applications on the Prolog+CG application. This version of

the Prolog+CG database is the same as the Prolog+CG application itself. To run the Prolog+CG application you need to have a Prolog compiler installed, such as prolog. The Prolog+CG application requires a Java VM. NOTE: The Prolog+CG application requires a Java SDK/JDK. The Java VM may be chosen from one of the following: JRE version 7 update 12 or later (default) JRE 6 update 45 or later JRE 5 update 9 or later JRE 4 update 25 or later On Windows, the Java VMs to choose from are Java SE 6 update 45 or

later Java SE 7 update 12 or later Java SE 8 For more information, see choose-a-javavm You may run the Prolog+CG application with the Oracle Solaris Studio application or on the command-line. If you prefer to run the Prolog+CG application from the command-line, install the Prolog+CG application in the default user directory or the user directory under which you have the Solaris Studio application installed. On Linux, you need to install Java SDK. On a typical Linux distribution, you can install it by typing:

sudo apt-get install sun-java6-jdk A working Java installation is also required to run the Prolog+CG application on Windows. Run the Prolog+CG application on Windows by clicking on the Prolog+CG icon as shown below. For more information, see Run Prolog+CG on Windows. Connect to the Prolog+CG database To connect to the Prolog+CG database, Enter the URL in the Connect to Prolog+CG URL input field. If you are using Windows, you will be prompted to open Java. After you finish adding a

## description to the entity, you can click

**What's New in the Prolog CG?**

?- list\_to\_prolog([]). false. ? list\_to\_prolog( $[a,b]$ ). true. ?list\_to\_prolog([a,b,c]). false. Prolog+CG V1.0.0-alpha3 syntax errors: ? set\_prolog\_flag(tod,nop). ERROR: [reason for error: {error,{set\_prolog\_flag, nop,[]}}|{set\_prolog\_flag,nop,\_G3924,,\_ G3923}] ERROR: set\_prolog\_flag(\_G3927,\_G3931)

ERROR: Eval error: No such file or directory ERROR: in module '\_G3416' If you are familiar with Prolog and do not want to bother with the installation of the Prolog+CG package, you can try the Notebook solution below. Solution The Notebook solution relies on several packages for: Prolog+CG clpfd (clpfd is a subset of the Prolog+CG facilities) is/2 load\_file/1 split\_at\_blank\_line/1 Steps Clone your local git repository using: git clone Install the libraries and Prolog+CG using: cd prolog-notebook/library make

clean make make install Load the Notebook using: open file:///Users/Lou/pr olog-notebook/prolog-

notebook/html/Notebook.html You can click on the links in the Notebook and edit them directly using the JEditorPane, but I prefered to write them myself. The links in the Notebook rely on the is/2 and load\_file/1 packages to transfer the input and output files into the proper JEditorPanes. The package split\_at\_blank\_line/1 splits the lines at the beginning of the line in which the Title

starts, and the package load\_file/1 loads the input file as a file in the Notebook JEditorPane. The package clpfd/3 relies on

**System Requirements For Prolog CG:**

Supported OS: Windows 10 (64-bit) CPU: Intel Core 2 Duo E2140 (2.16 GHz) or equivalent Memory: 3 GB RAM Graphics: GeForce GTX 970 or equivalent Video: OpenGL 4.5 support DirectX: Version 11 Hard Drive: 30 GB available space Install Notes:Commuters that rely on bus routes often face stressful commutes. Why not use a stress-free ride for part of the journey? S.U.R.L. for Bus is a smart

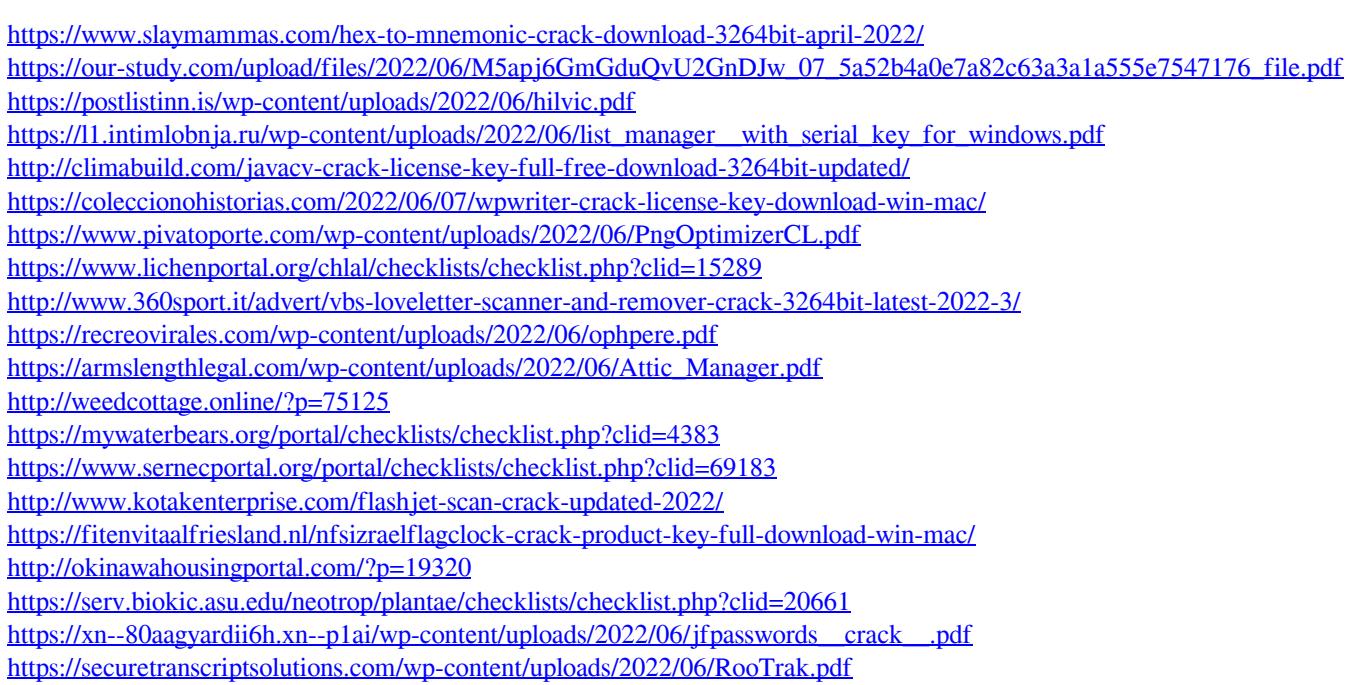